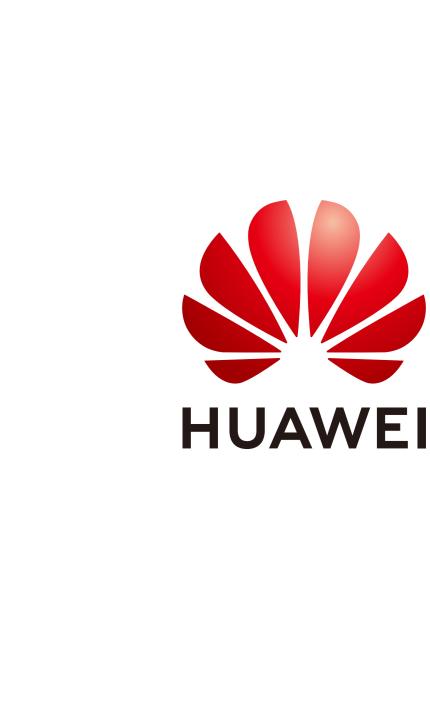

## Register & Learn-Huawei ICT Academy Student Operation Guide

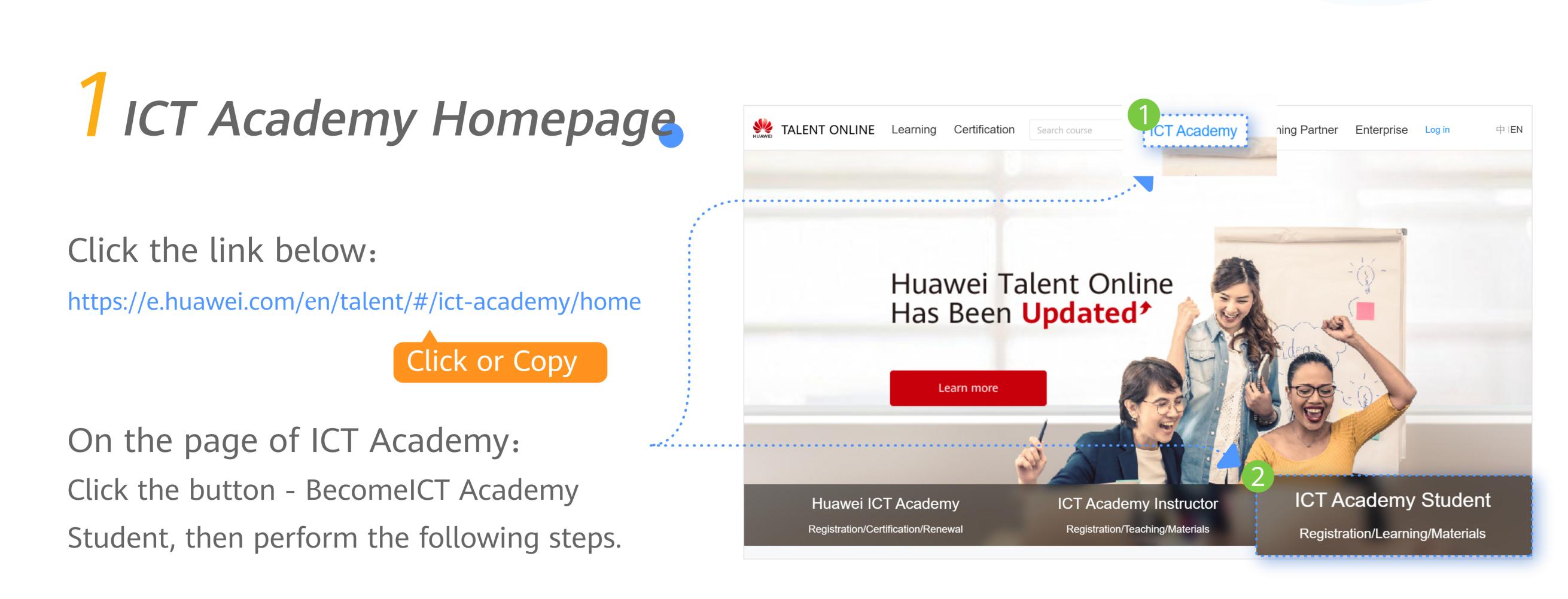

## 2 Become a Student

. Talent online

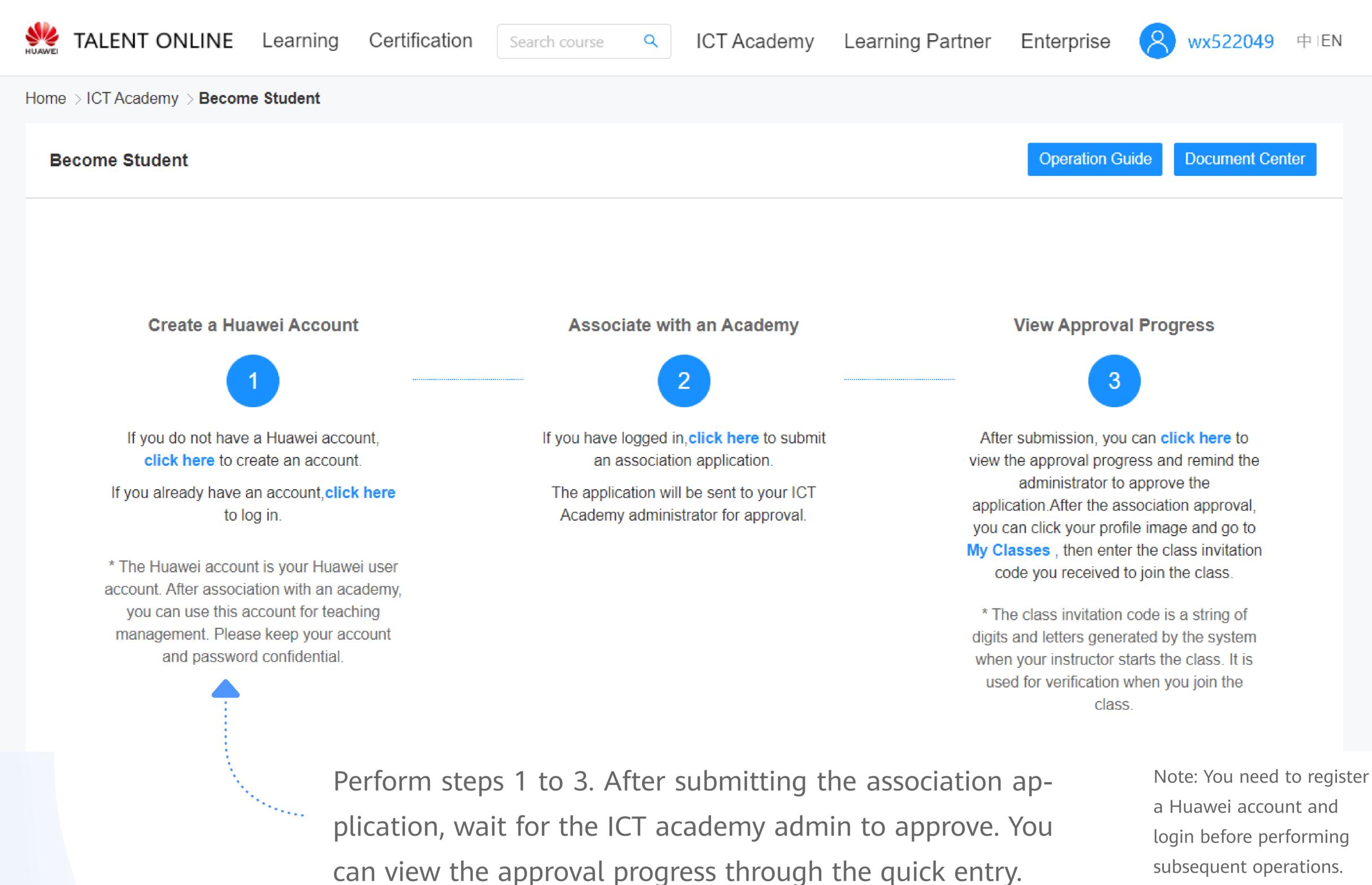

5 Associate to ICT Academy

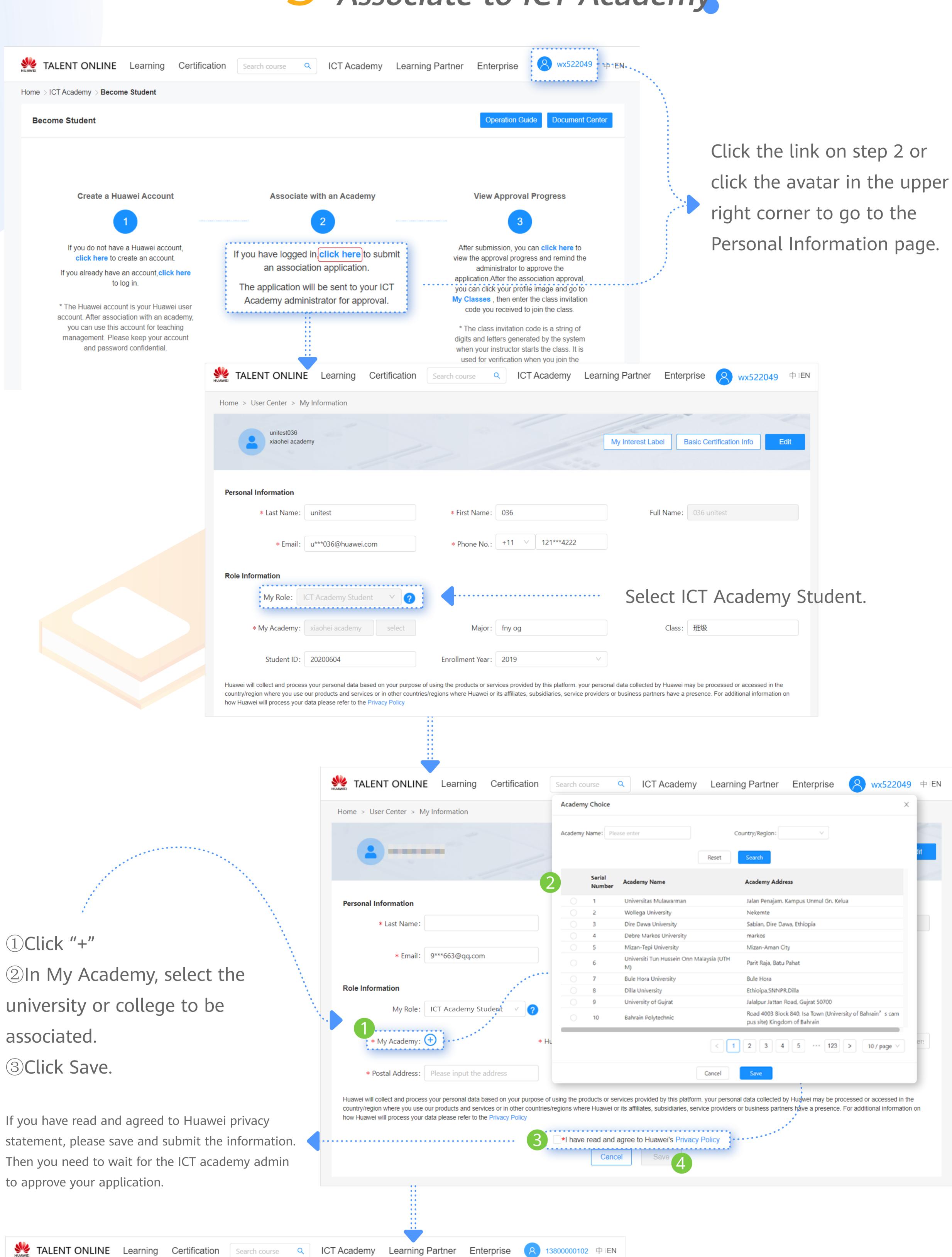

Basic Certification Info

My Interest Label

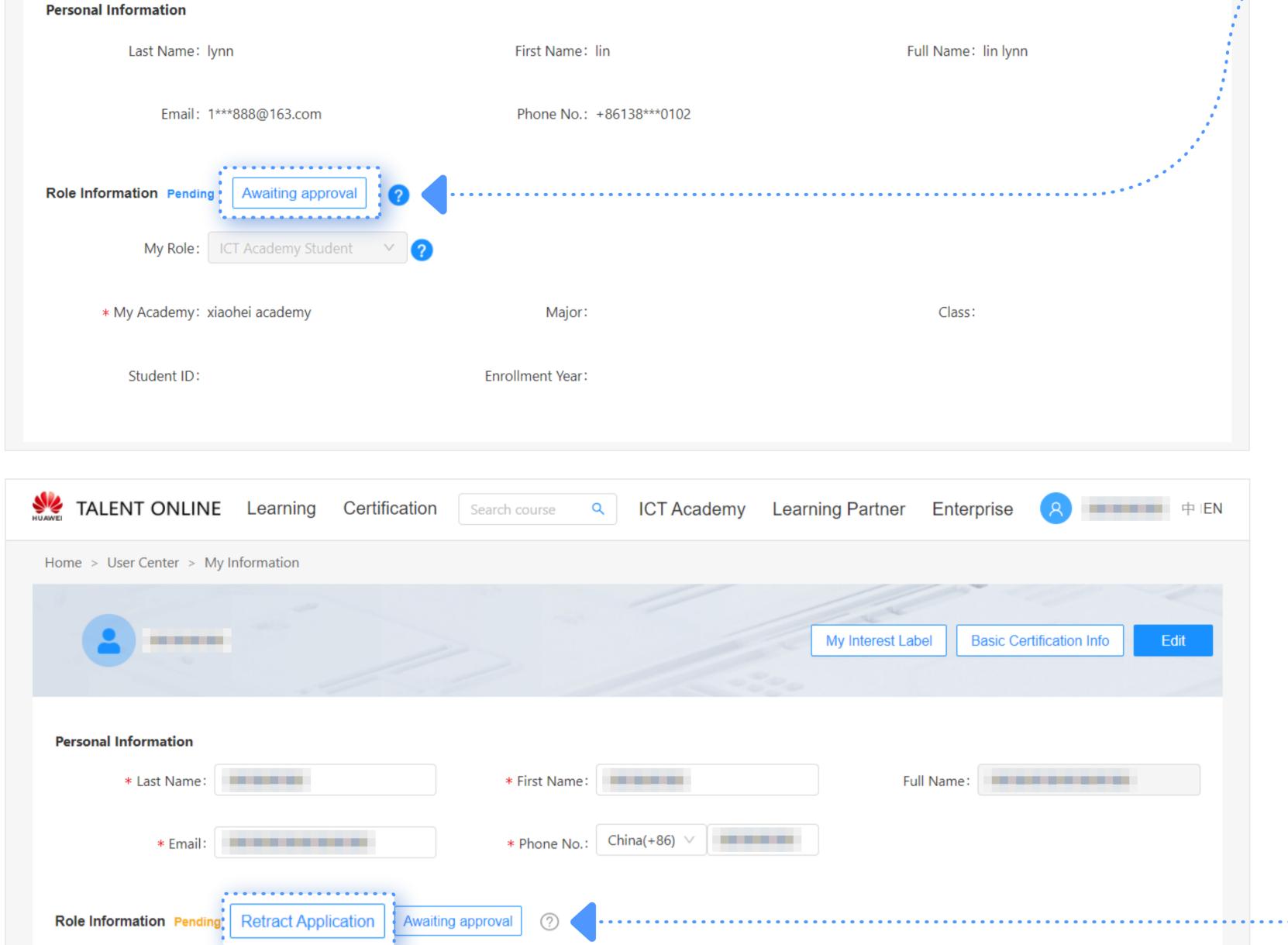

Home > User Center > My Information

information page.

During the review process,

24 hours on the personal

you can urge approval every

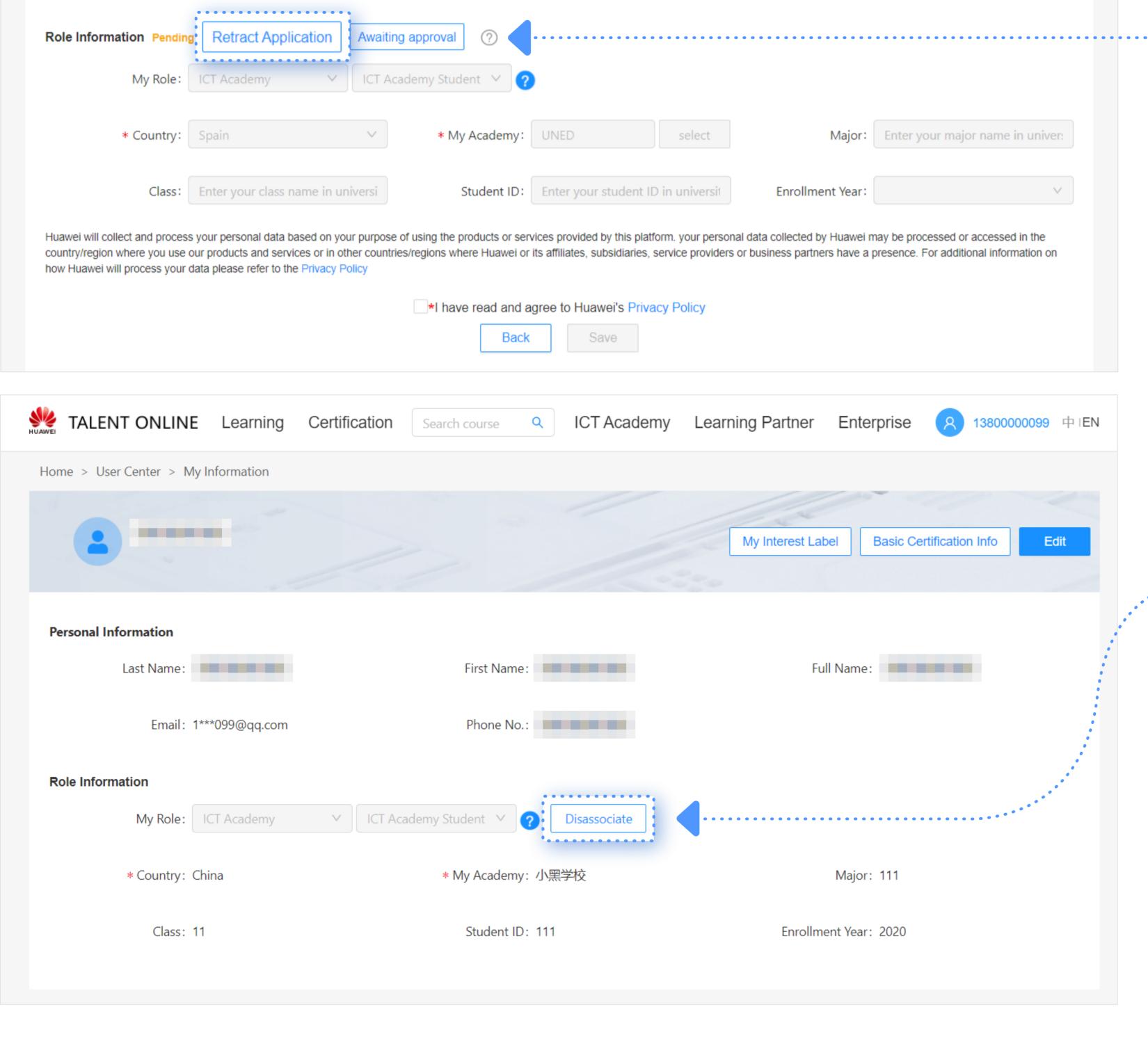

academy administrator. To retract the application or select another academy, please click the button to retract the application. If you want to disassociate your role, please click the

button Disassociate. After

The association application

has been submitted but has

not been approved by the

disassociating, you will lose all permissions of the role. If you want to associate with an ICT Academy again, log in again and click the association button to select

## TALENT ONLINE Learning Certification O ICT Academy Learning Partner Enterprise

4 Select Course and Join a Quiz

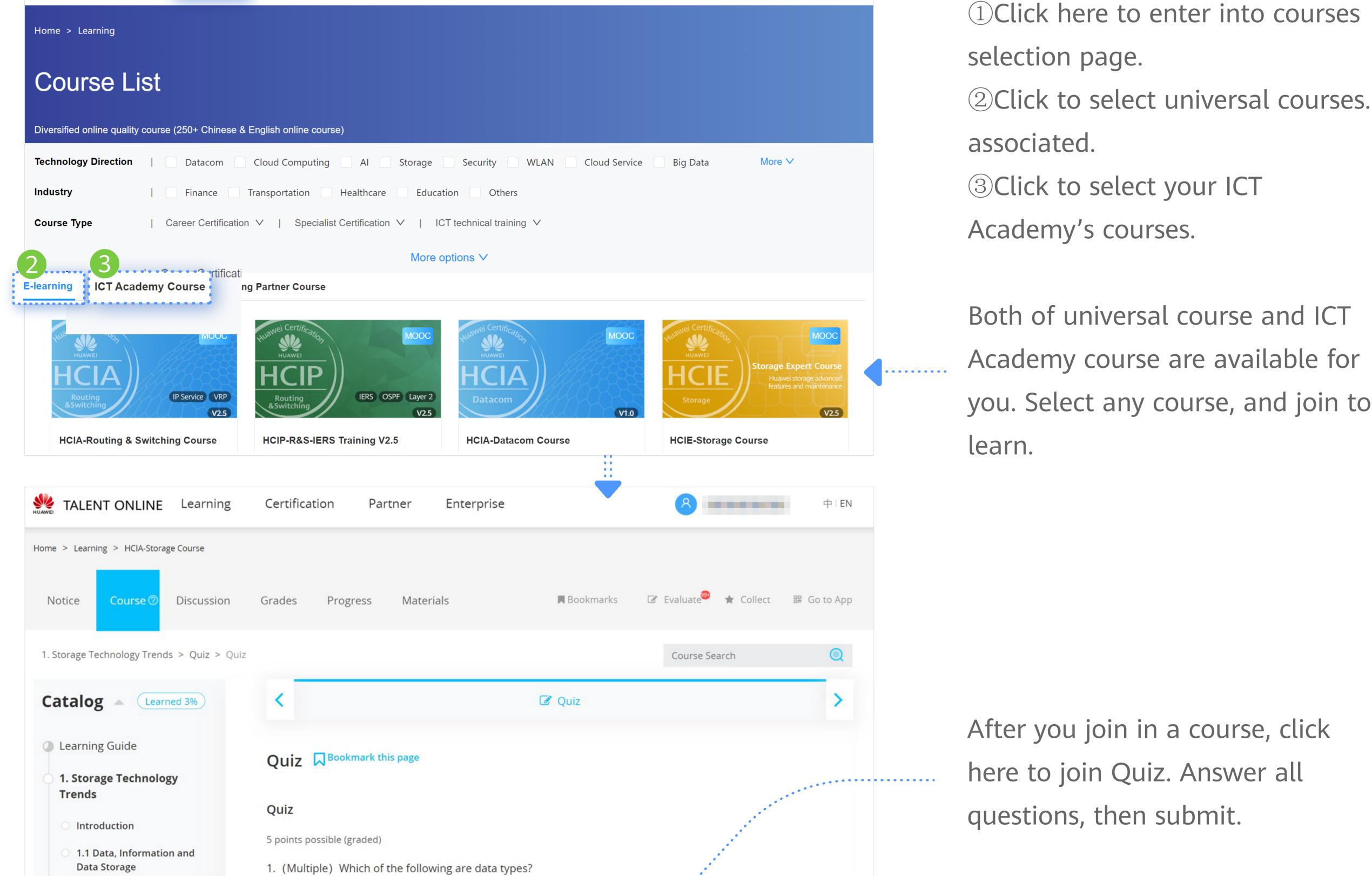

1.2 Development of Storage

1.3 Development Trend of

**Technologies** 

Quiz

Quiz

2. Storage Basic

Technologies

Storage Products

Structured data

☐ Semi-structured data

Unstructured data

☐ Massive amounts of data

\_\_\_\_\_

3 Click to select your ICT Academy's courses. Both of universal course and ICT Academy course are available for you. Select any course, and join to

learn.

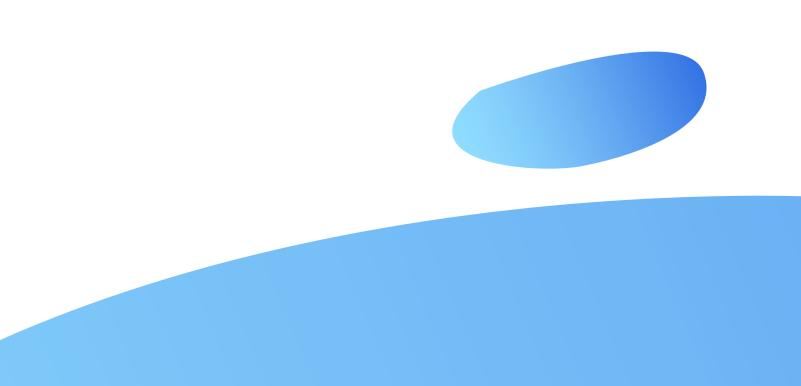